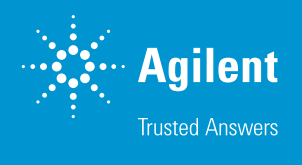

# Agilent LC/Q-TOF を用いたタンパク質 消化物の信頼性の高いペプチドマッピング

#### **著者**

Stephen Madden, Crystal Cody, and Jungkap Park Agilent Technologies, Inc. Santa Clara, California, USA

#### **はじめに**

バイオ医薬品業界では、パイプラインに加わるタンパク質治療薬の数が増大しています。5 年間の年平均 成長率 (CAGR) は 7.3 % で、 販売額は 2020 年までに 2,487 億ドルに達するものと予測されています<sup>1</sup>。 5 年間の CAGR が 16.6 % と、最も急速に成長している分野はモノクローナル抗体 (mAb) で、がんや 自己免疫疾患などの一定の疾患で使用が認可されています。タンパク質治療薬の開発中には、タンパク 質配列や翻訳後修飾 (PTM) などの確認を含め、広範囲の重要な品質特性 (CQA) のモニタリングが必 要です。

通常、タンパク質が酵素で消化されるボトムアップ手法を用いて、5~60個のアミノ酸で構成されたペ プチドが作られます。ペプチド混合物は、液体クロマトグラフィーで分離された後、質量分析計 (MS) で 検出され、各混合物についてマススペクトルが得られます。大量のマスデータの中から、ペプチド由来の スペクトルを見つけて、配列および PTM を正確かつ効率的に抽出することは困難であり、検査による手 動アプローチは多大な時間と専門知識が必要です。

Agilent MassHunter BioConfirm B.09.00 により、ペプチドの発見と結果の視覚化のためのペプチド マッピングワークフローが進歩しました。MS/MS データを使用するソフトウェアアルゴリズムによって可 能性のあるペプチド範囲を絞ることで、手動検査と比べて時間を短縮できます。結果は配列カバーマップ に表示され、ユーザーは複数のサンプル (例: 複数の消化酵素) を同時に確認することができます。反復 MS/MS と呼ばれる Agilent 6545XT AdvanceBio LC/Q-TOF での Agilent MassHunter 採取ソフト ウェアの新しいモードは、低濃度の PTM に焦点を当て、これを配列カバーマップで視覚化することがで きます。

# **プロセスの概要**

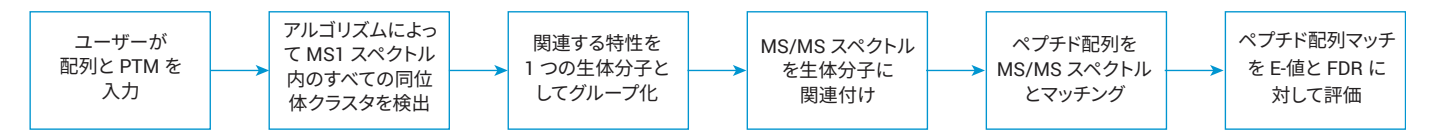

**図 1.** ペプチドマッピングプロセスの概要

# **タンパク質配列および PTM の設定**

ユーザーは、MassHunter BioConfirm に付属するシークエンスマ ネージャーを使用し、タンパク質配列を手動で入力するか、あるいは .TXT、.FASTA、.PSQ ファイルをインポートして入力します (図 2)。配 列は、複数の鎖、グローバルに明示されている PTM あるいは配列の特 定の位置で指定される PTM に合わせて設定できます。

| RT Agilent MazzHunter Sequence Manager 8,09.00                                                             | <b>CONTRACTOR</b>                                                                                                    |                                       |  |  |  |
|----------------------------------------------------------------------------------------------------|----------------------------------------------------------------------------------------------------|---------------------------------------|--|--|--|
| Sequence Edit Help                                                                                         |                                                                                                    |                                       |  |  |  |
| 8日 2 日<br>Sequences<br>Available                                                                           | <b>NISTMAb</b><br>Probain                                                                                                    |                                       |  |  |  |
| Search                                                                                                    | Display information using unspecified disulfide linkages                                                                                                    |                                       |  |  |  |
| CHO cultured Human IgG1 HC<br>Enolase                                                                      | Total monoisotopic mass: 145055.8095<br>Total average mass: 145148.7137<br>Sequence molecular formula: C6464H9946N1698O2006S48                                                                                                    |                                       |  |  |  |
| Herceptin<br>Herceptin mAb<br>HerceptinDigestAllLinksDefined                                               | ALC1 Monoisotopic mass: 23109.273 Average mass: 23123.9457 Molecular formula: C1020H1570N270O330S7                                                                                                    |                                       |  |  |  |
| HerceptinDigestAIILinksDefinedMinusD370D147<br>Intact NIST mAb_All Link Defined<br>NIST mAB 807<br>NISTMAD | DIQMTQSPSTLSASVGDRVTITCSASSRVGYMHWYQQKPGKAPKLLIYDTSKLASGVPSRFSGSGSG<br>N-term<br>TEFTLTISSLOPDDFATYYCFOGSGYPFTFGGGTKVEIKRTVAAPSVFIFPPSDEOLKSGTASVVCLLNNFYPREAK<br>68<br>VOWKVDNALOSGNSOESVTEODSKDSTYSLSSTLTLSKADYEKHKVYACEVTHOGLSSPVTKSFNRGEC<br>145<br>C-term                                                                                                    | 67<br>144<br>213                      |  |  |  |
|                                                                                                    | B:HC1 Monoisotopic mass: 49422.6631 Average mass: 49454.4429 Molecular formula: C2212H3411N579O673S17                                                                                                    |                                       |  |  |  |
|                                                                                                    | @VTLRESGPALVKPTQTLTLTCTFSGFSLSTAGMSVGWIRQPPGKALEWLADIWWDDKKHYNPSLKD<br>N-term<br>RLTISKDTSKNQVVLKVTNMDPADTATYYCARDMIFNFYFDVWGQGTTVTVSSASTKGPSVFFLAPSSKSTSGGTAA<br>68<br>LGCLVKDYFPEPVTVSWNSGALTSGVHTFPAVLQSSGLYSLSSVVTVPSSSLGTOTYICNVNHKPSNTKVDKRVEPK<br>145<br>\$CDKTHTCPPCPAPELLGGPSVFLFPPKPKDTLMISRTPEVTCVVVDVSHEDPEVKFNWYVDGVEVHNAKTKPREEQ<br>222<br>YNSTYRVVSVLTVLHQDWLNGKEYKCKVSNKALPAPIEKTISKAKGQPREPQVYTLPPSREEMTKNQVSLTCLVKGF<br>299<br>YPSDIAVEWESNGOPENNYKTTPPVLDSDGSFFLYSKLTVDKSRWQQGNVFSCSVMHEALHNHYTQKSLSLSPG<br>376<br>C-term | 67<br>144<br>221<br>298<br>375<br>449 |  |  |  |

**図 2.** タンパク質情報を入力するためのシークエンスマネージャー

ユーザーは、ジスルフィド結合の位置を指定できます (図 3)。例えば、型 IgG1 の mAb には鎖間および鎖内に 16 のジスルフィド結合があります。

最後に、許容される切断ミスの数を含め、トリプシンや LysC などの消化 酵素を指定することができます。この情報を用いて、BioConfirm ではタ ンパク消化で作成される可能性があるペプチド (その PTM および結合リ ンクを含め) のコンピュータによる完全なモデルを生成できます。ただし、 メインの BioConfirm プログラム内でデータファイルを処理しているとき に消化酵素が選択されることもあります。

| <b>Specified Applied</b><br><b>Global</b> | Unspecified Disulfide Links |                     |            |   |
|-------------------------------------------|-----------------------------|---------------------|------------|---|
| Specified Applied Links-NISTmAb           |                             |                     |            |   |
| Link Name                                 | <b>Start Position</b>       | <b>End Position</b> | Delta Mass | ┻ |
| Cysteine disulfide bond                   | A133                        | A193                | $-20156$   |   |
| Cysteine disulfide bond                   | A213                        | <b>B223</b>         | $-20156$   |   |
| Cysteine disulfide bond                   | A23                         | A87                 | $-20156$   |   |
| Cysteine disulfide bond                   | <b>B147</b>                 | B203                | $-20156$   | Ξ |
| Cysteine disulfide bond                   | <b>B22</b>                  | <b>B97</b>          | $-2.0156$  |   |
| Cysteine disulfide bond                   | B <sub>229</sub>            | D229                | $-2.0156$  |   |
| Cysteine disulfide bond                   | B <sub>232</sub>            | D <sub>232</sub>    | $-2.0156$  |   |
| Cysteine disulfide bond                   | <b>B264</b>                 | <b>B324</b>         | $-2.0156$  |   |
| Cysteine disulfide bond                   | <b>B370</b>                 | <b>B428</b>         | $-2.0156$  |   |
| Cysteine disulfide bond                   | C <sub>133</sub>            | C <sub>193</sub>    | $-2.0156$  |   |
| Cysteine disulfide bond                   | C213                        | D223                | $-2.0156$  |   |
| Cysteine disulfide bond                   | C <sub>23</sub>             | C87                 | $-2.0156$  | ٠ |
| ٠                                         | ш                           |                     |            | Þ |

**図 3.** シークエンスマネージャーで指定されたシステインジスルフィド結合

## **生体分子のリストの生成**

ペプチドマッピングのプロセスは、ハイスループット、自動、MassHunter Walkup によるオープンアクセスなど、複数の方法で開始できます。サン プルごとに、ユーザーは Reprocess Sample ダイアログボックスを用い てサンプルを処理できます (図 4)。ユーザーは、Agilent LC/Q-TOF で採 取した MS/MS データファイルで開始して、最初にタンパク分解ワークフ ローを選択し、次に条件 (ジスルフィド結合の還元・非還元)、配列 (シー クエンスマネージャーから入力)、適用する任意の修飾またはプロファイ ル (例: 糖鎖の型、アルキル化)、消化酵素を選択します。Reprocess をク リックすると、分析が開始されます。

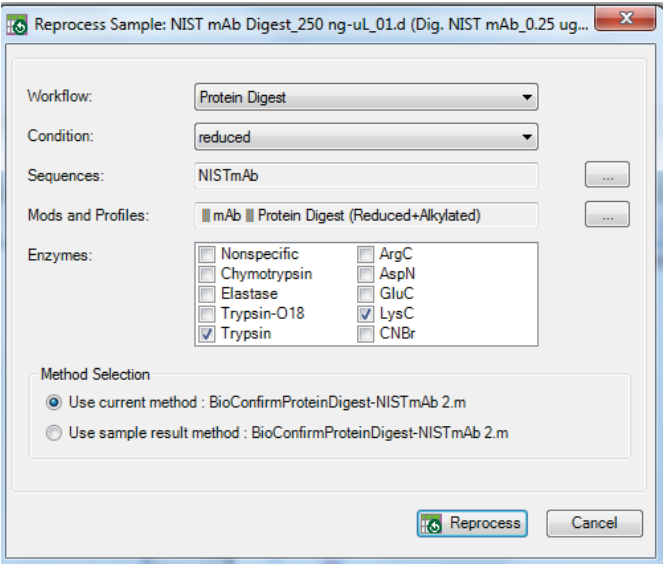

**図 4.** Reprocess Sample ダイアログでは、カスタムパラメータを使用して 1 つの データファイルの分析を設定できます。

次に、ペプチドマッピングアルゴリズムがデータファイル全体に適用され、 ペプチドに属する可能性のある特性を持つ MS1 データ中の同位体クラ スタが検出されます。荷電状態、リテンションタイム全体に対するスキャ ン範囲、付加体 (例えば図 5 の BioConfirm メソッドで指定されているプ ロトン) を基に、関係するペプチド特性が生体分子にクラスタ化されます。

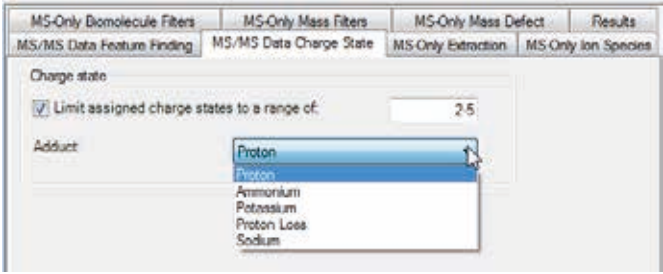

**図 5.** MS/MS Data Charge State タブで、ペプチド生体分子の発見に使用する 荷電状態と付加体を指定できます。

# **生体分子と MS/MS スペクトルとの関連付け**

ペプチドマッピングアルゴリズムは、MS/MS アイソレーション幅とリテン ションタイムを使用し、MS1 スペクトルを基に、MS/MS スペクトルと生 体分子を関連付けます (図 6)。キメラ (つまり、マルチペプチド) スペクト ルの場合、1 つの MS/MS スペクトルが複数の生体分子と関連付けられ る場合があります。MS/MS スペクトルは、フラグメンテーションの特異 性のために MS1 よりも情報量が豊富で、より高い信頼性のペプチドスペ クトルマッチ (PSM) が得られる可能性があります。生体分子が存在する 場合、MS/MS スペクトルは生体分子と関連付けされますが、生体分子 が存在しない場合、ソフトウェアアルゴリズムはプリカーサ質量を使用し て生体分子を作成します。この方法で、すべての MS/MS スキャンが、可 能性のある PSM について評価されます。

# **MS/MS スペクトルに対するペプチド配列の マッチングと検証**

ペプチドマッピングのアルゴリズムは、MS/MS スペクトルに対してすべて の可能性のある配列を照合し、また、PTM を考慮します。検索時間を短 縮するために、コンパクトなデータ構造にいくつもの可能性のある PTM をコード化できるグラフベースのアルゴリズムを使用します<sup>2</sup>。 PSM 候補 のリストが作成されると、そのような結果を偶然観測できる確率を示すス ペクトルの E-値を使用して、PSM がランク付けされます<sup>3</sup>。 ランク付けは、 PSM の生スコアと、可能性のあるすべてのペプチドのスペクトル固有の ヒストグラムを比較することによって完了します (図 7)。スペクトル E-値 が最高のペプチドが MS/MS スペクトルに割り当てられます。

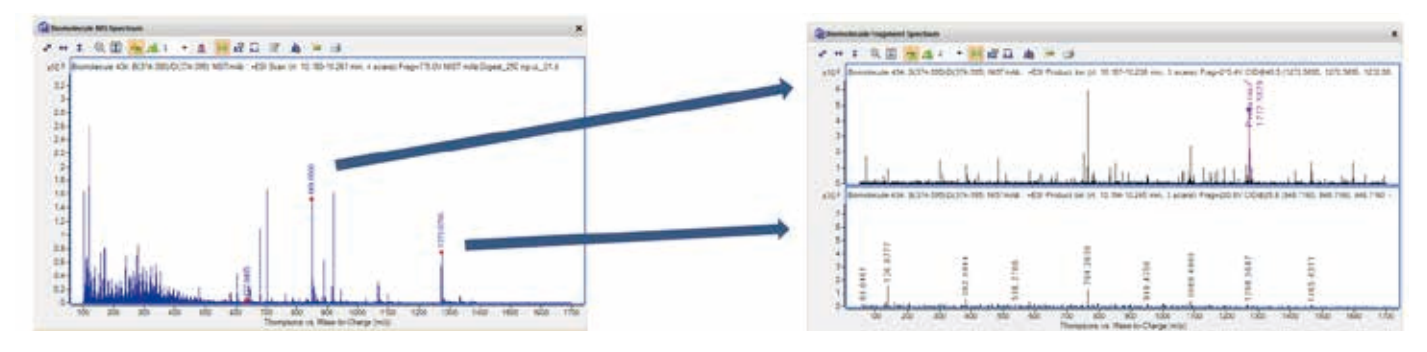

**図 6.** プリカーサイオンとリテンションタイム範囲が異なる MS/MS スペクトルが生体分子 MS1 スペクトルと関連付けられます。

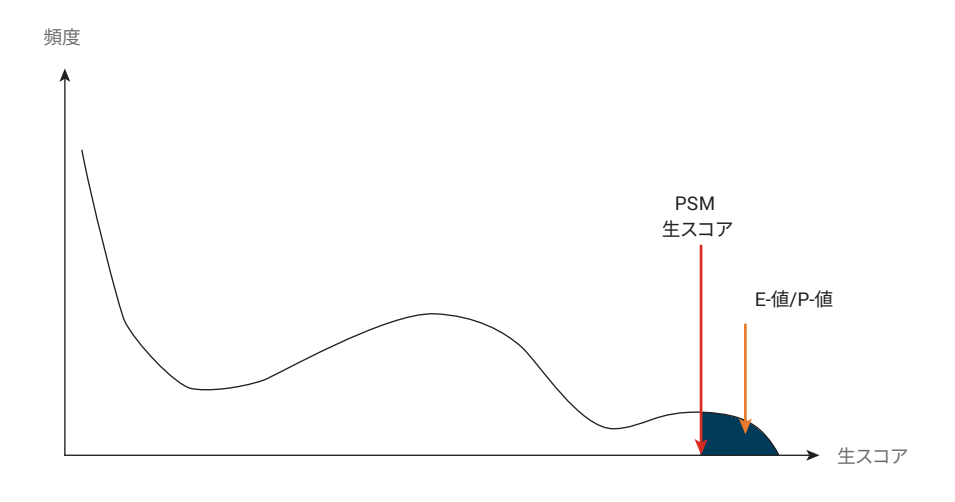

**図 7.** 生スコアをベースとした配列マッチ候補の頻度のスコアヒストグラムにより、E-値を計算できます。

偽発見率 (FDR) を推定するために、アルゴリズムはターゲットデコイアプ ローチを使用します<sup>4</sup>。ターゲット配列の逆となるデコイ配列について検 索を繰り返します。デコイ配列に対するペプチドスペクトルマッチのランク 付け (つまり、アルゴリズムが偽ペプチド配列をヒットするまでの順序) に より、FDR が決定します。例えば、ある基準より上に 100 個のターゲット スペクトルマッチと 10 個のデコイスペトルマッチがある場合、マッチの結 果 (つまり、ターゲットスペクトルマッチ) の FDR は 10 % です (10 マッチ のうち 1 つが偽陽性)。FDR の閾値は Method Editor の FDR タブで設 定され適用され、一部のペプチドスペクトルマッチが捨てられます (図 8)。

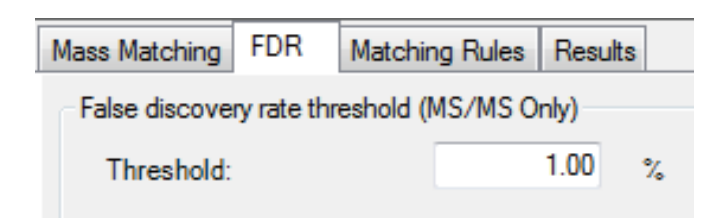

**図 8.** FDR タブで、偽発見率について閾値を設定できます。

# **配列マッチの結果の視覚化**

MS/MS スペクトルには、b、y、インモニウムイオンなどのフラグメント情 報が付けられています。下付きの数字 (例: y6 の 6) は、フラグメントペプ チド配列のアミノ酸の数を表します (図 9)。

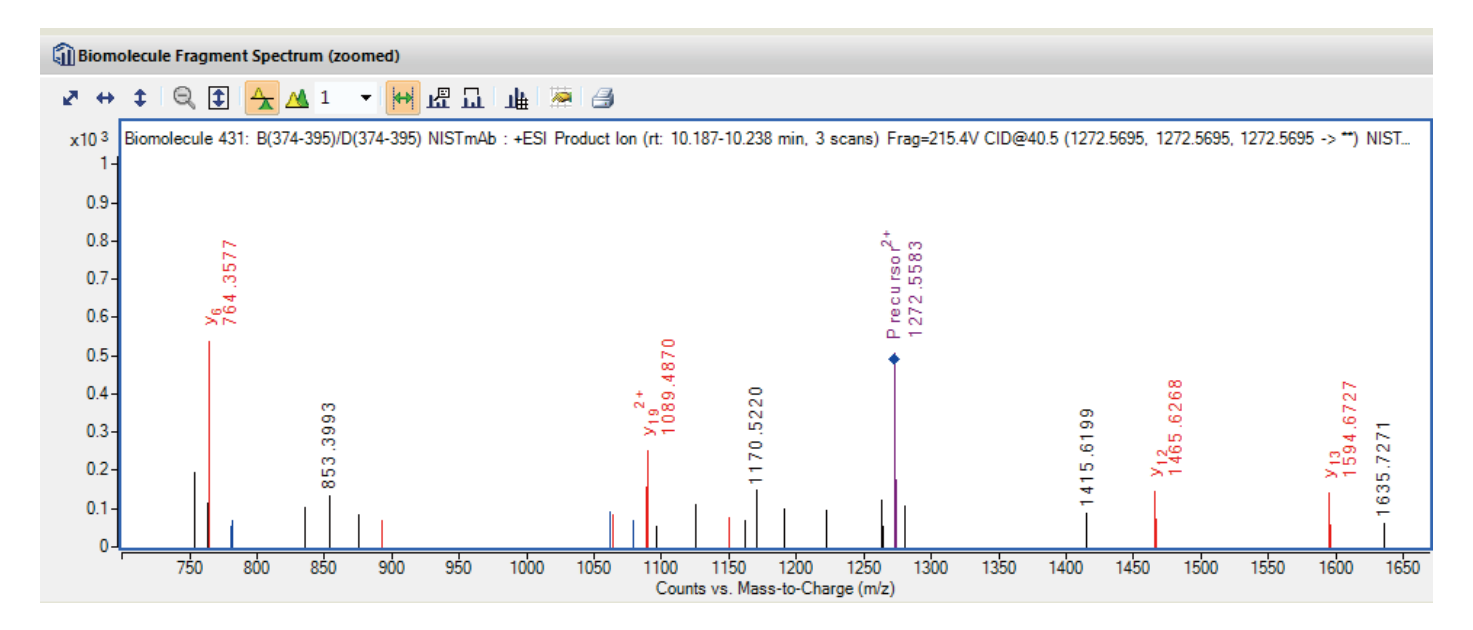

**図 9.** b (青色) と y (赤色) のイオンが付けられた生体分子の MS/MS 平均スペクトル

ペプチドマッピングの結果を容易に視覚化するために、MS/MS 配列マッ チはタンパク質配列に対する実線として BioConfirm 配列カバーマップ に表示されます (図 10)。緑色で表示されたアミノ酸残基には、ペプチド マッピングからの MS/MS ベースの証拠が含まれています。ユーザーが 処理の前に MS のみを基にした特性を表示するように Method Editorで 選択した場合、特性は配列上に破線で示されます。Biomolecule テーブ

ルの行をクリックすると (図 11) 生体分子と関連付けられたスペクトルが 表示され (図 9)、配列カバーマップでは緑色でペプチド配列が強調表示 されます (図 10)。

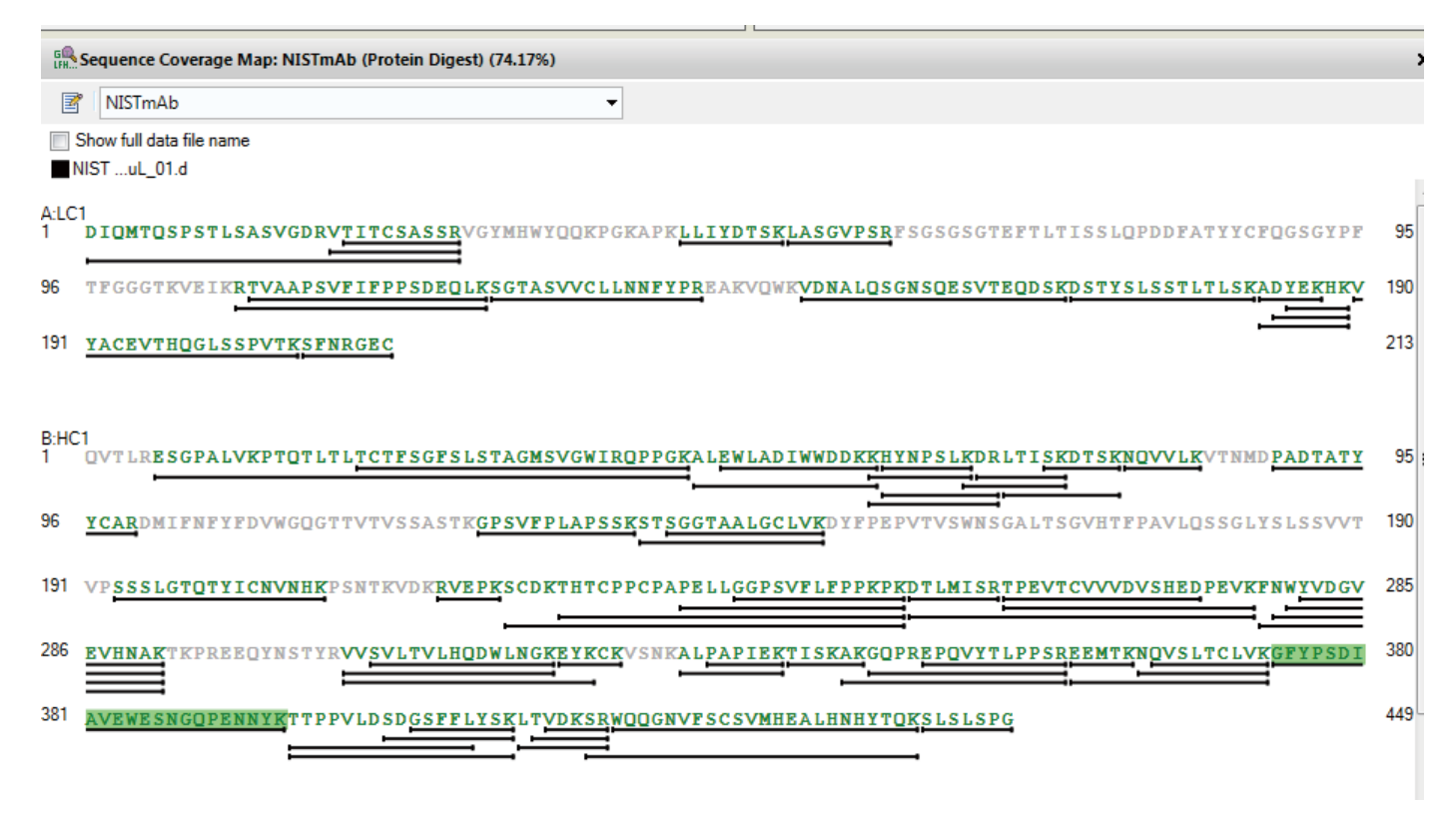

**図 10.** 配列カバーマップで、MS/MS-ベースのタンパク質配列を確認できます。

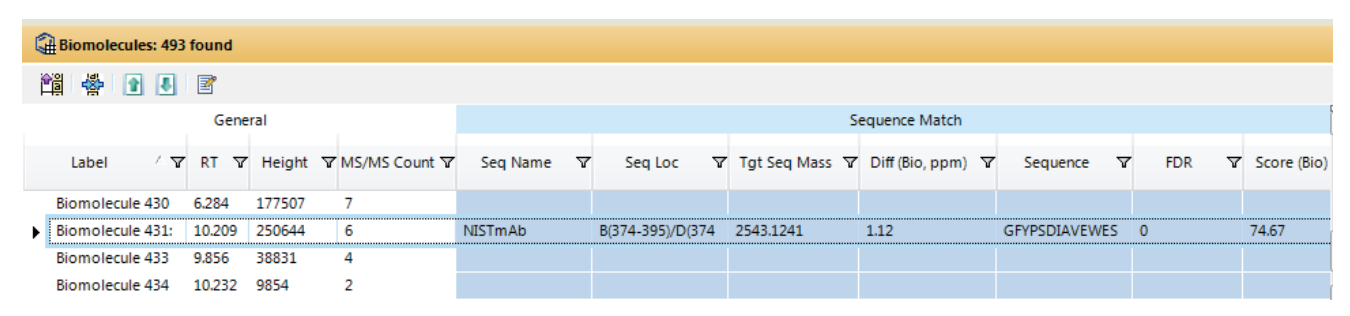

**図 11.** 生体分子テーブルは、各生体分子の情報を表示し、スペクトル表示および配列カバーマップとリンクされます。

Biomolecule テーブルのペプチドマッピングの結果は、0 ~ 100 の範囲 の FDR とスコア (Bio) の両方の列を表示でき、フラグメントイオンの数を 使用して計算され、連続するイオン、補完的なイオンが考慮されます。こ れは存在量で重み付けされるため、大きな存在量の質量ピークからのイ オンはより大きなスコアに貢献します。

複数のデータファイル、例えば異なる酵素消化物または反復 MS/MS 分析からのデータファイルを同時に検査することが可能です。図 12 は、 ロードされた 2 つのデータファイルを用いて、CHO 細胞培養のヒト IgG1 mAb の重鎖 (HC) を配列カバーマップで示しています。最初の採取 (黒 色) で 96.5 % の配列が確認され、2 つめの反復 MS/MS でさらに詳細 に解析されて、A(294-306) で追加のペプチドが発見され、配列確認が 99.1 % に高まりました。

#### **結論**

タンパク質治療薬を正確に分析するという要件を考慮すると、速度と結 果の信頼性についてのニーズはきわめて重要なものになります。Agilent MassHunter BioConfirm ペプチドマッピングアルゴリズムでは、抽出で きる情報が豊富な MS/MS スペクトルをペプチドの推定に使用していま す。PTM およびリンクを含め可能性のあるペプチド配列を効率的にモデ ル化し、ペプチドの一致を評価して偽陽性の数を最小に抑えるとともに、 真の陽性の数を最大にします。アルゴリズムにより、ターゲットデコイメソッ ドを使用して追加の検証が実行されます。また、偽陽性を示す閾値をユー ザーが設定できるほか、ペプチドの一致についての品質を示すスコアが算 定されます。最終的には、配列カバーの証拠をスペクトル、表、グラフィッ ク形式で同時にすばやく検査できるように、結果が視覚化されます。

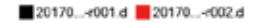

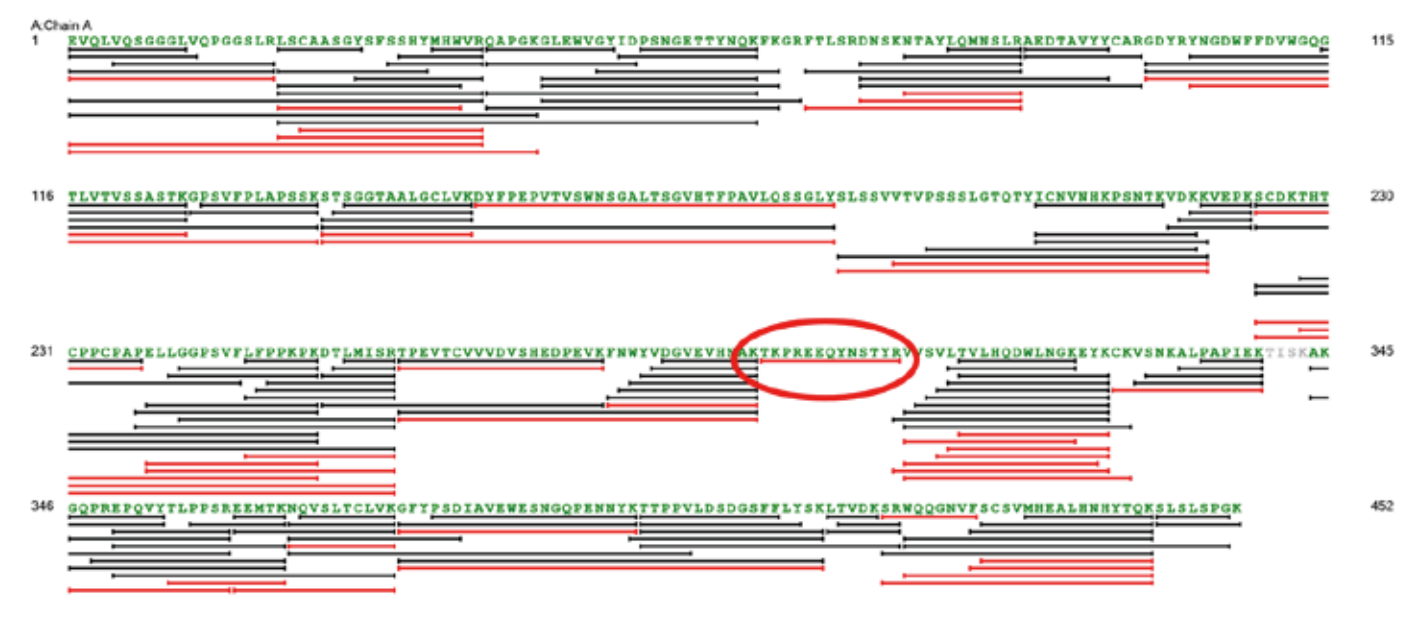

**図 12.** 複数の反復 MS/MS データファイルがロードされた配列カバーマップ

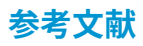

- 1. Sullivan, et al Drug Development & Delivery November/ December 2016 Vol 16 No 9: 44-47.
- 2. Park, et al.Nat. Methods (2017): doi:10.1038/nmeth.4388
- 3. Kim, et al.Nat Commun.(2014) 5:5277
- 4. Elias, et al.Methods Mol Biol.(2010) 604: 55–71.

### **詳細情報**

アジレント製品とサービスの詳細については、アジレントのウェブサイト www.agilent.com/chem/jp をご覧ください。

ホームページ

**www.agilent.com/chem/jp**

カストマコンタクトセンタ **0120-477-111 email\_japan@agilent.com**

本製品は一般的な実験用途での使用を想定しており、 医薬品医療機器等法に基づく登録を行っておりません。 本文書に記載の情報、説明、製品仕様等は予告なしに 変更されることがあります。

アジレント・テクノロジー株式会社 © Agilent Technologies, Inc. 2017 Printed in Japan, September 29, 2017 5991-8552JAJP

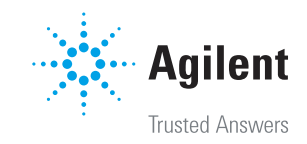